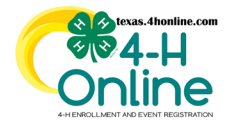

# **TEXAS 4HONLINE COUNTY MANAGER GUIDE MANAGER LEVEL EVENT REGISTRATION <https://youtu.be/jDWKPcS5dLg>**

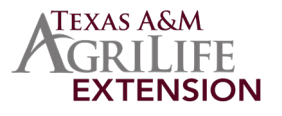

- Click the Members link in the navigation pane on the left side of the screen.
- Click the Clear Filters link on the search screen.
- Type in a keyword or use the filter options.
- Click the blue Search button.
- Click on the **approved** member's name in the search results displayed at the bottom of the screen.

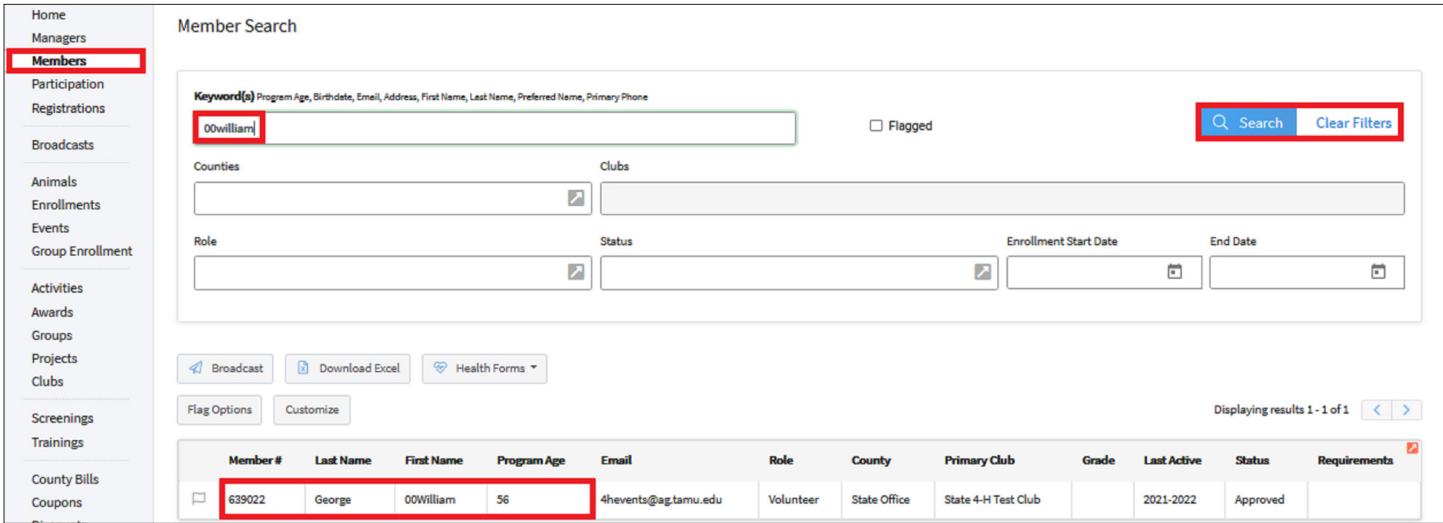

#### • Click Events link in the family's navigation pane on the left side of the screen.

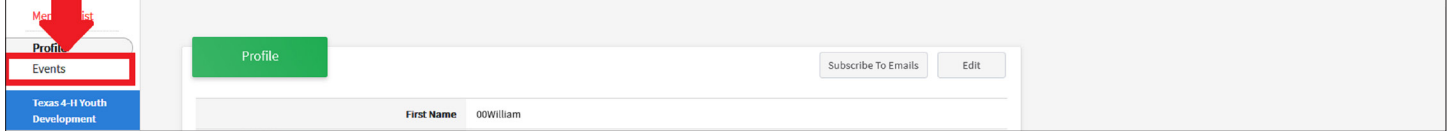

• Click the Blue +Register for a new event button.

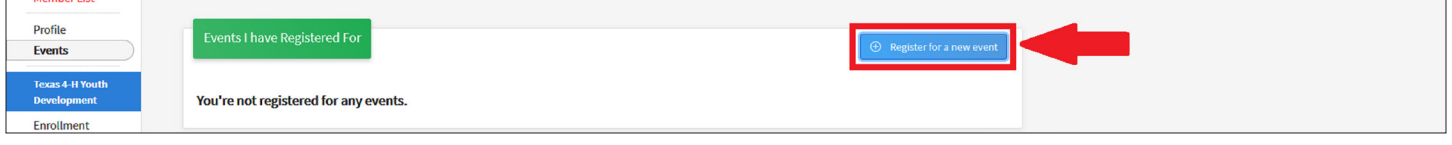

- Click on the name of the event the member is being registered for.
- Click the blue Start Registration button.

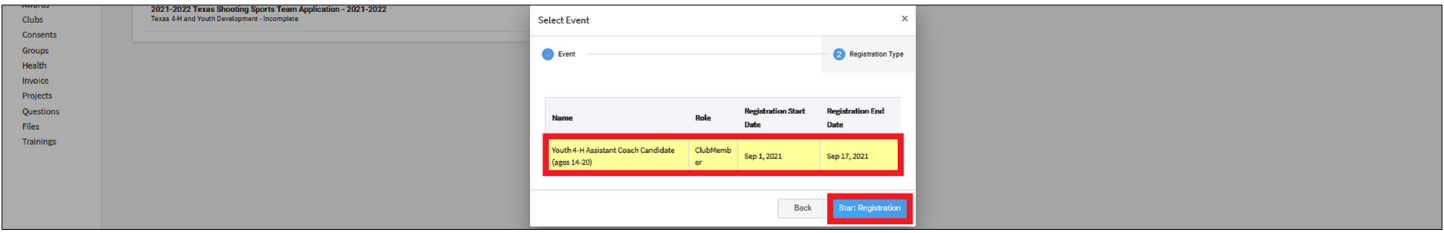

- Click on the Registration Type the member is being registered for.
- Click the blue Start Registration button

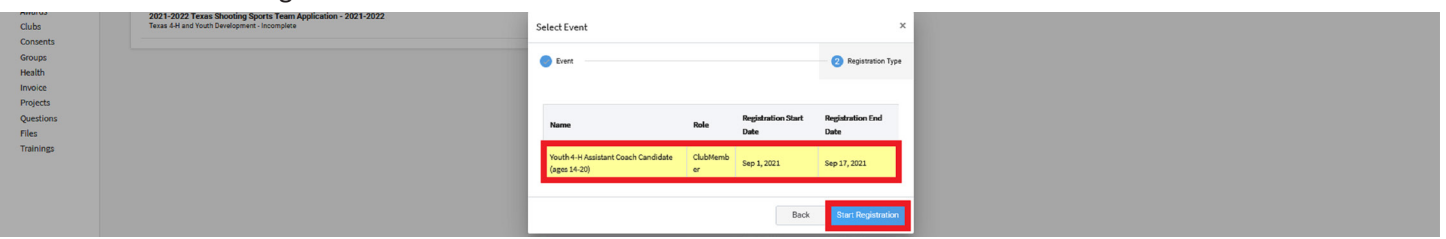

The members of Texas A&M AgriLife will provide equal opportunities in programs and activities, education, and employment to all persons regardless of race, color, sex, religion, national origin, age, disability, genetic information, veteran status, sexual orientation or gender identity and will strive to achieve full and equal employment opportunity throughout Texas A&M AgriLife.

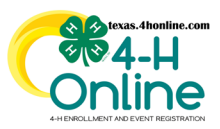

### **TEXAS 4HONLINE COUNTY MANAGER GUIDE MANAGER LEVEL EVENT REGISTRATION <https://youtu.be/jDWKPcS5dLg>**

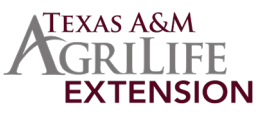

**COMPLETE SESSIONS, QUESTIONS, CUSTOM FILES, HEALTH FORMS AND CONSENTS** ι U O o o o Health Form **6** Payment Session Questions 4 Consents 6 Confirm This only appears on certain events and can determine fees and questions depending on how the event was set up. Answer the question the event coordinator has setup in order to proceed to the next screen. The blue Next button will not appear until all requirements are met on the screen above. Event 00William George TEST EVENT WITH SESSI NG COUN **Sessions** Session 2 Questions 3 Confirm Enrollm About You Clubs **Sessions** Invoice Consent Groups Total: \$0.00 Health Hours Invoice Question Files  $\bigcirc$  Delete Scree Answer questions that the event coordinator has setup for their needs on the event. Any question that has a long answer for you to type in will have a maximum 8000 character limit. Events 00William George TEST EVENT WITH SESSIONS - TRIANING COUNTY ONLY a. 4 Confirm Ō Enrollmen **About You** Clubs Invoice Consents Groups \$10.00 Health Total: \$10.00 The blue Next button will not appear until all requirements are met on the screen above. Click the blue Next button. **Questions & Custom Files** Back | Some events will require an uploaded file for the event. The file type allowed will appear in the middle of the upload box. Files **Trainings** Volunteering Required forms for all contests' **PDF** B<sub>u</sub> Type the name in the manager's electronic signature field and click acceptance preference. This does **Health Forms** not appear on all events. If you sign you will need to have a paper form on file in the county office. **(If applicable)** Note: Event participation requires acceptance of the health form. **Consents**  Type in the name in the manager's electronic signature field and click acceptance preference. This does not appear on all events. **(If applicable)**

The members of Texas A&M AgriLife will provide equal opportunities in programs and activities, education, and employment to all persons regardless of race, color, sex, religion, national origin, age, disability, genetic information, veteran status, sexual orientation or gender identity and will strive to achieve full and equal employment opportunity throughout Texas A&M AgriLife.

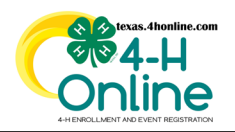

### **TEXAS 4HONLINE COUNTY MANAGER GUIDE MANAGER LEVEL EVENT REGISTRATION <https://youtu.be/jDWKPcS5dLg>**

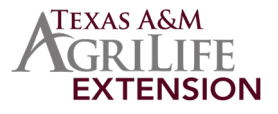

# **PAYMENTS - MANAGER SCREENS WILL ONLY SHOW THE CHECK PAYMENT METHOD**

#### • Click the blue Pay By Check Button.

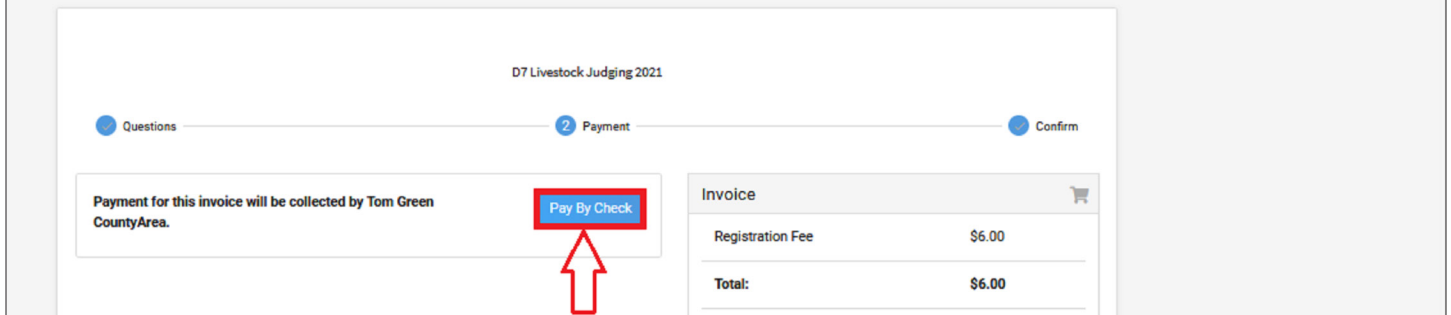

- Click the agree radial button and electronicaly sign the required magager's name.
- Click the blue Confirm button.
- Click the blue Next button.

## **SUBMITTING FOR REVIEW**

When all screens are complete, click the green Finish button. When this button is clicked the registration is submitted and locked for changes. This registration could be approved and payment processed depending on the certification setup by the event coordinator. The family will receive an additional email when it has been reviewed and approved.

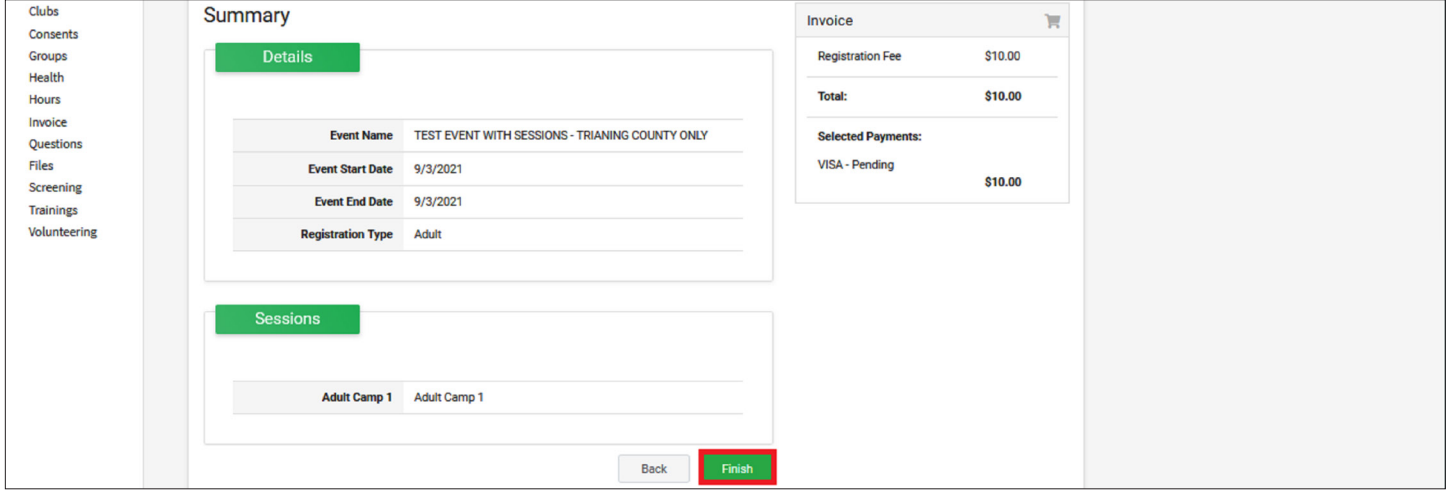